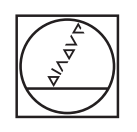

# **HEIDENHAIN**

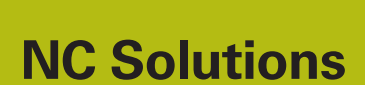

**Descrizione del programma NC 8125**

**Italiano (it) 02/2020**

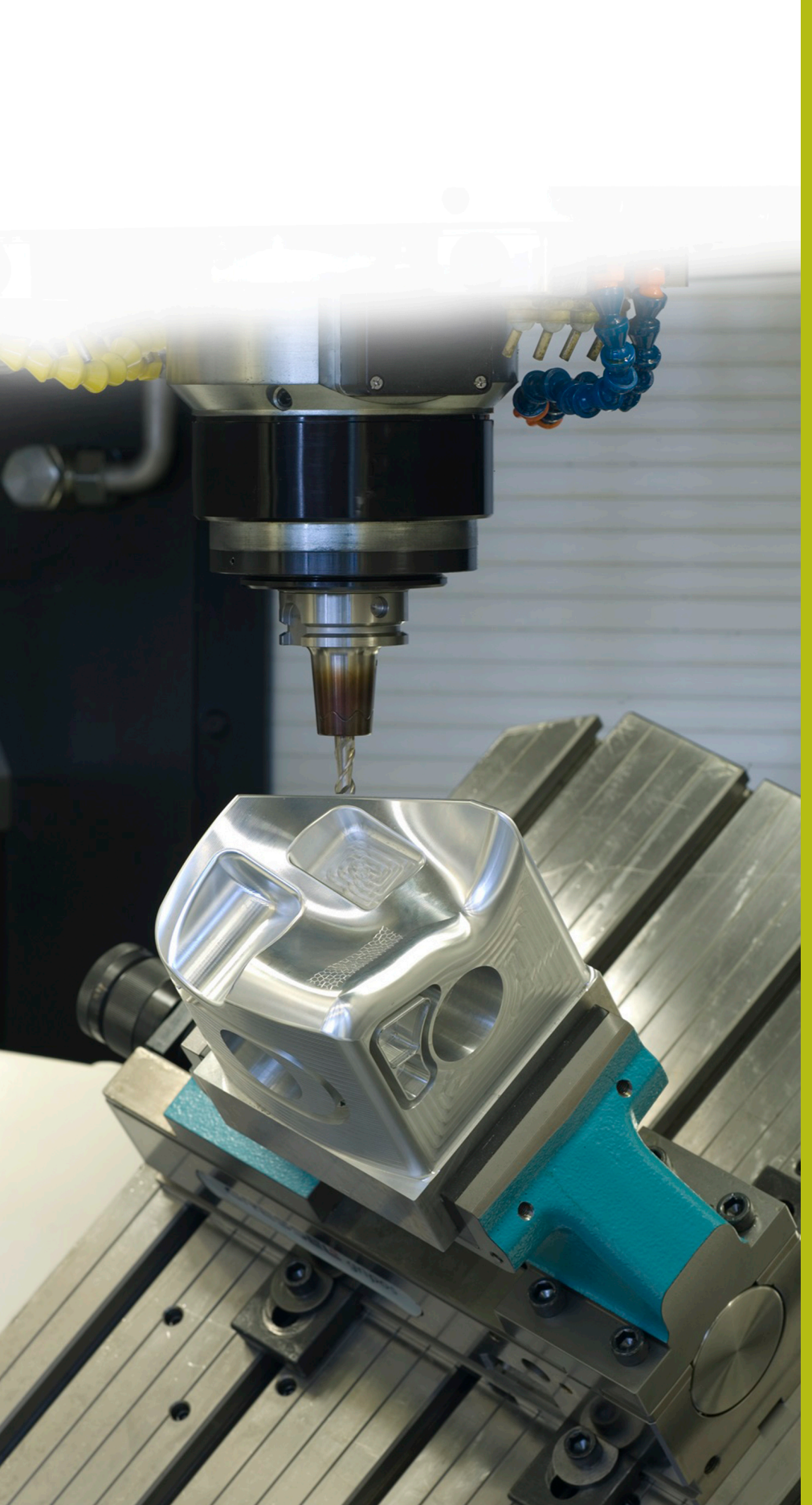

# **1 Descrizione del programma NC 8125\_it.h**

Programma NC per conteggio del numero di esecuzioni del programma.

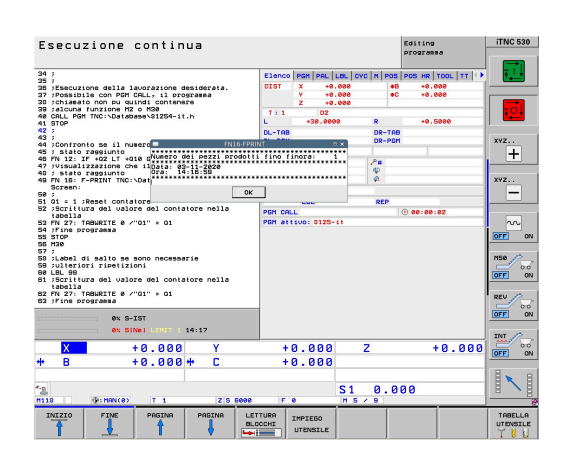

#### **Richiesta**

Occorre realizzare un determinato numero di pezzi. Per monitorare l'avanzamento della produzione, il controllo numerico deve contare automaticamente il numero delle esecuzioni del programma. La produzione è interrotta dall'esecuzione di altri programmi NC o di notte. Il contatore deve pertanto essere connesso con il programma NC e rimanere invariato anche dopo il riavvio del controllo numerico. All'operatore deve inoltre essere visualizzato sullo schermo all'avvio del programma il numero di esecuzioni programma effettuate. Al raggiungimento del numero desiderato di esecuzioni programma deve inoltre comparire un messaggio.

#### **Soluzione**

La richiesta è stata soddisfatta con una tabella che può essere definita a piacere. In questa tabella il controllo numerico salva il numero di esecuzioni programma. Siccome la tabella è assegnata al programma NC, non viene conteggiata l'esecuzione di altri programmi NC. Il valore nella tabella rimane invariato anche allo spegnimento del controllo numerico. La visualizzazione dei messaggi sullo schermo del controllo numerico funziona con FN16.

### **Programma NC 8125\_it.h**

Come prima cosa si definisce nel programma NC il numero delle esecuzioni desiderate del programma. In seguito si definisce nella funzione FN26 il percorso della tabella in cui è salvato il contatore. Nella fase di programma seguente il controllo numerico legge lo stato corrente del contatore nella riga 0 colonna Q1. Questo valore viene salvato nel parametro Q1.

Il controllo numerico copia quindi il valore del contatore nel parametro Q2. In seguito, sulla base del contatore, calcola il numero delle esecuzioni programma effettuate fino a quel momento. Con la funzione FN16 il controllo numerico visualizza sullo schermo il contenuto del file maschera 81252-it.a. Il controllo numerico compila il segnaposto nel file maschera con il valore delle esecuzioni programma fino a quel momento.

Nella fase successiva il controllo numerico incrementa di uno il valore nel parametro Q1. Di seguito viene eseguita la lavorazione vera e propria del pezzo. Per questa lavorazione il programma esemplificativo richiama il programma NC 81254-it.h, in cui sono programmati i movimenti utensile.

Successivamente Il controllo numerico verifica se è stato raggiunto il numero di esecuzioni programma desiderate.

- Se non è stato raggiunto il numero di esecuzioni programma, il controllo numerico esegue un salto. Scrive quindi ili nuovo valore del contatore nella tabella e termina il programma NC
- Se è stato raggiunto il numero, con un comando FN16 il controllo numerico visualizza sullo schermo il contenuto del file maschera 81253-it.a. Resetta quindi il valore del contatore a uno e scrive tale valore del contatore nella tabella. Successivamente termina il programma NC

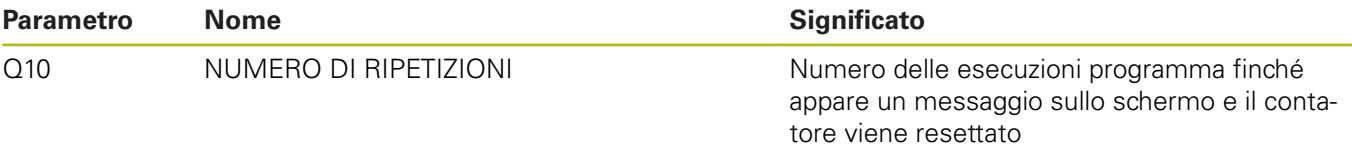

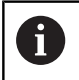

Anche le esecuzioni programma in modalità Prova programma incrementano il contatore!

#### **Tabella 81251-it.tab**

La tabella definibile a piacere consente di salvare a tale scopo il valore di conteggio del contatore sul controllo numerico anche dopo un'interruzione di tensione. La tabella è composta dalla colonna Q1 e dalla riga 0.

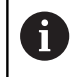

All'avvio di una serie il valore di conteggio del contatore nella tabella deve essere 1!

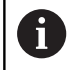

Anche le esecuzioni programma in modalità Prova programma incrementano il contatore!

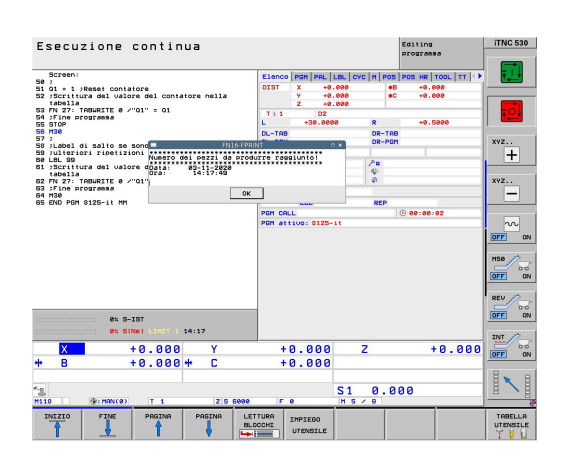

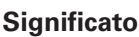

## Maschera 81252\_it.a

Con questo file maschera, all'avvio del programma il controllo numerico visualizza il valore di conteggio corrente sullo schermo. Compaiono inoltre la data e l'ora correnti.

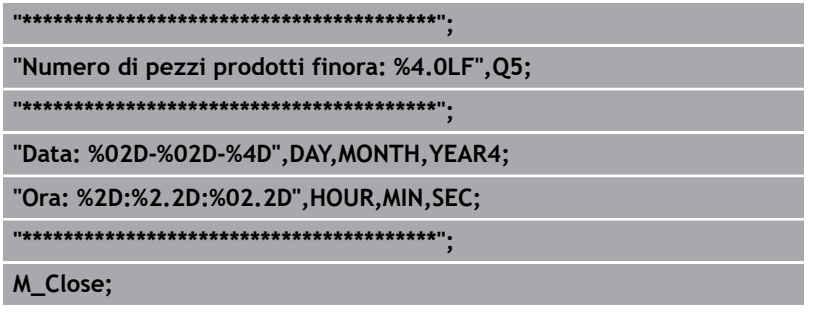

# File maschera 81253-it.a

Se si raggiunge il numero di esecuzioni programma definite, il controllo numerico visualizza il contenuto di questo file maschera sullo schermo.

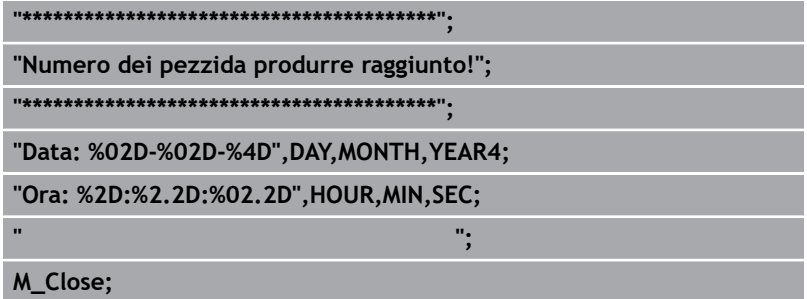

## Programma NC 81254\_it.h

Il programma NC funge nell'esempio da programma di lavorazione. In due blocchi NC è programmato un movimento utensile.